### **Google Photos – 30 novembre 2017**

### **Généralités :**

Dès que vous disposez d'un identifiant chez Google du type [jojo.eneo@gmail.com](mailto:jojo.eneo@gmail.com) (que vous obtenez en vous rendant sur [www.googlez.com](http://www.googlez.com/) puis 'créer un compte') vous pouvez utiliser toute une série de services en général gratuits :

- Un service de messagerie (avec votre identifiant comme adresse e-mail) notez que vous n'êtes pas « obligés » d'utiliser cette mailbox si vous en avez déjà une autre (skynet, hotmail, …)
- Un espace de stockage gratuit de 15 Goctets, logé chez Google Inc dans leurs serveurs (quelque part dans le monde – il y a plusieurs centres de serveurs Google de par le monde)

Note : vous pouvez commander et louer des suppléments de stockage ; par exemple 1,99€/mois pour 100 Go ou 9,99€/mois pour 1Toctets = 1000 GigaOctets)

- Un espace de stockage illimité pour sauvegarder vos photos, pourvus qu'elles soient limités en nombre de pixels (16 Mpixels ou 1080 pour les vidéos HD - Google comprime les photos « trop lourdes » mais si vous souhaitez les conserver avec leur définition originale, alors vous devez l'indiquer par un paramètre du service et vous consommez alors votre espace de 15 Goctets ou plus si vous louez un supplément)
- Un agenda en ligne
- Des applications en grand nombre pour le navigateur CHROME (cela vaut le détour pour les découvrir)
- Des services tels que les Blogs, les formulaires en ligne, une suite bureautique (texte, tableurs, diaporama) en ligne
- Des outils pour les développeurs d'application Web
- Etc …..

Tout cela fonctionne parfaitement sur les PC Windows.

Google Inc. est aussi le propriétaire du système d'exploitation ANDROID qui équipe la majorité des téléphones portables (smartphones) de toutes marques.

La stratégie de Google est de rendre compatible toutes les applications et services évoqués cidessus entre le monde des PC's et des Smartphones.

Ainsi, l'application Google Photos sur le smartphone est totalement équivalente (fonctionnellement) au service Photos accessible en ligne à partir de son PC.

## **Google Drive versus Google Photos**

Google Drive est le produit original de Google lorsque Picasa existait encore pour gérer et partager ses photos en ligne.

Google DRIVE offre 15 Go de stockage (ou plus contre payement) et est destiné à stocker/sauvegarder dans les serveurs de Google (le Cloud) toutes sortes de fichiers.

On peut le considérer comme un disque externe, distant dématérialisé de votre point de vue. ON y crée des dossiers/sous-dossiers et on y enregistre des fichiers ( texte, tableurs, photos … )

Puisqu'il est accessible via le Web, on peut l'utiliser pour ACCÉDER A DISTANCE à ses propres documents depuis n'importe quel endroit du monde et avec n'importe quel appareil (PC, smartphone, tablette, …) mais on peut aussi PARTAGER ces fichiers avec n'importe qui en lui communiquant par e-mail un LIEN d'accès au fichier (ceci permet par exemple de contourner les limitations de taille de pièces jointes inhérentes aux services de e-mail)

Lorsque Google abandonna Picasa, il le remplaça par le service en ligne Google PHOTOS.

PHOTOS est aussi un espace de stockage mais RESERVÉ aux seules photos ou vidéos (fichiers de type .jpg, .png, .mpg, …)

Cet espace de stockage est ILLIMITE (du moins actuellement) pour autant qu'on accepte que Google comprime les photos (mais la qualité résultante est de toute façon tout-à-fait acceptable pour un usage normal. Seuls ceux qui voudraient faire des agrandissements, genre Poster, ne pourraient s'en contenter)

SI on ne veut pas de la compression, alors la capacité de stockage se trouve limitée à 15 Goctet (ou plus si on loue un supplément). En fait on revient dans le quota DRIVE.

Et tout cela à partir d'un PC ou d'une tablette/smartphone.

# **Google Photos**

Google Photos offre les possibilités suivantes :

- Stockage de photos individuelles dans la PHOTOTHÈQUE du Cloud Google : sécurité (une sauvegarde excellente) et possibilité d'accès à distance.
- Création d' ALBUMS de photos au choix
- Partage de photos ou d'albums avec des tiers
- Retouches de base (moins que Picasa cependant) :
	- o Teintes
	- o Réglage des couleurs, de la lumière, du contraste
	- o Rognage (personnalisé ou standardisé sur base des formats de papiers photos)
	- o Redresser une photo
	- o Faire pivoter une photo
- Montages de plusieurs photos (les « pêle-mêle »)
- Des animations en associant en une sorte de mini-film de quelques secondes, plusieurs (max 50) photos prises an mode rafale ou manuellement
- Rechercher des photos de façon « intelligente » (par exemple : recherche les photos contenant un chat, une tulipe, un avion , une personne, …)

### **Utilisation sur un PC :**

Deux façons de faire.

- a) Via un navigateur quelconque (de préférence Chrome, mais pas obligatoire). Aller sur [www.photos.google.com](http://www.photos.google.com/) et s'identifier.
- On peut alors importer manuellement des photos depuis son PC vers la Photothèque ou vers un Album existant
- On peut créer un Album et y ajouter/enlever des photos à tout moment
- Supprimer un album ou enlever des photos de l'album n'efface pas les photos de la photothèque.
- b) En installant l'application Google Photo sur son PC. Ici : <https://photos.google.com/apps?hl=fr>

### Sauvegardez l'ensemble de vos photos

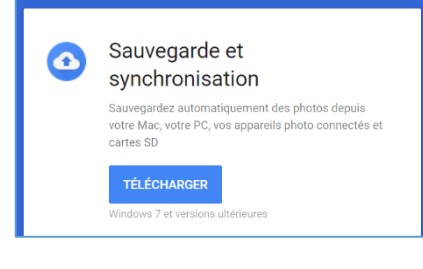

Cette application se charge de transférer automatiquement une copie de vos photos déposées sur votre PC (téléchargement, pièce jointe de mails, photos importées de votre appareil photo, scan, …) vers la Photothèque.

### **Utilisation sur une tablette/smartphone**

Il faut installer l'application « Photos » à partir du Play Store de Google sur

smartphone/tablette vers votre Photothèque.

votre appareil Android (smartphone/tablette) Cette application va alors se charger de copier automatiquement les photos présentes sur votre

Une photo prise avec votre appareil se retrouve automatiquement dans le Cloud Google et devient donc aussi visible à partir de vos autres appareils (PC, tablettes) ou partageable.

# **Réglages de l'application photo (Android)**

### Dossiers de l'appareil :

Ici, vous pouvez choisir des dossiers présents dans l'appareil et qui sont susceptibles de contenir des photos : par exemple sur mon smartphone, les photos provenant de mon compte WhatsApp, de mon application de scan de documents, ….

Cela varie d'un appareil à l'autre et de la version d'Android.

#### Les archives :

un endroit où on peut « ranger » les photos pour alléger sa photothèque. Pour les sortir de l'archive, une pression prolongée sur la photo la replace dans la Photothèque.

Libérer de l'espace de stockage (sur votre appareil)

Ceci déplace les photos présentes physiquement sur l'appareil vers la photothèque (les efface de l'appareil) pour récupérer de la mémoire.

Vous avez alors besoin de l'accès internet pour visualiser vos photos.

#### Numériser des photos (ou un document).

Permet de numériser avec la camera un document (typiquement une photo, mais pas nécessairement) et de l'envoyer dans votre Photothèque.

Ceci nécessite cependant l'installation d'une application (Google Scan) qui pourrait ne pas être compatible avec les anciennes versions d'Android.

#### Paramètres -> sauvegarder et synchroniser.

C'est le réglage fondamental qui actionne le transfert des photos de l'application 'locale' vers votre compte et sa photothèque.

#### Paramètres -> taille d'importation

C'est ici que vous acceptez ou non la compression des images. Pas de compression, alors on retombe dans la consommation du quota associé à Drive (15 Go par défaut)

#### Paramètres -> sauvegarde via données mobiles

Très important pour le portefeuille. Si vous autoriser l'usage des données mobiles, sachez que chaque photo que vous prenez avec votre smartphone est envoyé vers la photothèque et consomme une partie de votre forfait DATA de votre abonnement GSM.

Le mode de repli est le Wifi.

De même, activer ou non l'itinérance

*Note : selon la version Android, vous disposez de ces paramètres ou non ou alors parfois sous un autre nom.*

### **Liaisons avec DRIVE**

Dans Google DRIVE, un paramètre permet de faire apparaître Google Photos dans le dossier Photo.

Dans Google PHOTOS, un paramètre permet d'y faire apparaître les photos de Google Drive (en général, quel que soit leur dossier d'origine) dans Google Photos

## **CONNEXION / SYNCHRONISATION**

L'application Google Photo, même si elle n'est pas en mode connecté et synchronisée, fait toujours apparaître sur son appareil (localement) les photos présentes sur son téléphone/tablette.

Si on n'est pas connecté, la photo est affublée d'une petite icône représentant un nuage barré.

Ne pas confondre avec la Galerie qui est **aussi** une visionneuse standard du téléphone pour afficher (aussi) les photos présentes sur le téléphone (ou sa carte mémoire d'extension)

### **Conséquences de la modification ou de la suppression d'une photo**

- Si vous **modifiez** des photos dans Google Photos, les modifications ne sont pas visibles dans Google Drive.
- Lorsque vous supprimez une photo dans Google Photos, elle est également supprimée de Google Drive.
- · Si vous supprimez une photo dans Google Drive, elle est également supprimée de Google Photos.
- $\bullet$
- Lorsque vous supprimez des éléments du dossier "Google Photos" de Mon Drive :
- Les photos ou vidéos supprimées de ce dossier sont également supprimées de Google Photos.
- $\bullet$
- Si vous **supprimez des dossiers** (y compris le dossier "Google Photos"), les photos et les vidéos ne sont pas supprimées de Google Photos. Cette approche permet d'éviter une suppression accidentelle de toutes les photos et vidéos.
- $\bullet$
- Si vous *déplacez des photos du dossier* "Google Photos" dans un autre dossier, puis que vous les supprimez de celui-ci, elles sont également supprimées de Google Photos.